#### **Common Phone Tasks**

| Hold/resume a call                                                     | Press Hold or Resume.                                                                                                    |
|------------------------------------------------------------------------|----------------------------------------------------------------------------------------------------|
| Transfer a call to a new number                                        | Choose Options >Trnsfer,<br>enter a target number, then<br>press Options >Trnsfer<br>again.                                               |
| Redial a number                                                        | Press twice or Options > Redial.                                                                                                    |
| Start a standard conference call                                       | Choose Options > Confrn. Dial a number, then choose Options > Confrn again. Repeat for each party.                                        |
| Forward your extension                                                 | Choose Options > CFwdAll. Enter the number to which you want to forward all calls. To cancel, choose Options > CFwdAll.                   |
| Use your call logs                                                     | Choose Directory (Book) > Missed Calls, Received Calls, or Placed Calls.  To dial, scroll to a listing and press Dial or                  |
| Move a shared line<br>call between desk<br>phone and wireless<br>phone | From the phone with the active call, press Hold. From the other phone, select the shared-line call and press Resume to retrieve the call. |

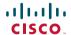

Cisco, Cisco Systems, the Cisco logo, and the Cisco Systems logo are registered trademarks or trademarks of Cisco Systems, Inc. and/or its affiliates in the United States and certain other countries. All other trademarks mentioned in this document or Website are the property of their respective owners. The use of the word partner does not imply a partnership relationship between Cisco and any other company. (0705R)

© 2008 Cisco Systems, Inc. All rights reserved.

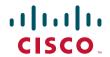

#### QUICK REFERENCE

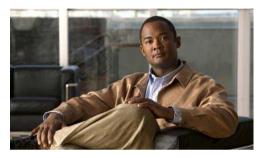

# Cisco Unified Wireless IP Phone 7921G for Cisco Unified Communications Manager 4.3, 5.1, 6.0 and Later

Using the Phone
Shortcut Keys and Buttons
Softkey Definitions
Entering Text
Phone Screen Icons
Common Phone Tasks

#### **Using the Phone**

| Power on the phone       | Press and hold until phone powers on.                                                                                                    |
|--------------------------|----------------------------------------------------------------------------------------------------|
| Place a call             | Dial the number, then press . (No dial tone occurs).                                                                                                    |
| Answer a call            | Press , Answer, or button.                                                                                                    |
| Disconnect               | Press or EndCall.                                                                                                    |
| Access phone features    | Press Options for feature list:  • Press number key for feature or  • Scroll to feature and press .                                                              |
| Access Main menu options | Press a navigation arrow for:  • Directory menu (Book)  • Line view (Phone)  • Settings menu (Tools)  • Services menu (World)  Press number key for menu option. |
| Power off the phone      | Press and hold until phone powers off.                                                                                                    |

## **Shortcut Keys and Buttons**

| Lock/unlock the keypad           | Press and hold (# key). To unlock, press any key and Yes.         |
|----------------------------------|-------------------------------------------------------------------|
| Toggle ringer to vibrate         | Press and hold (* key). To activate ring, press .                 |
| Access voice<br>messages         | Press and hold (1 key).                                           |
| Adjust ring volume               | Press up or down.                                                 |
| Adjust handset or speaker volume | Press up or down during a call.                                   |
| Mute your phone                  | Press . To unmute, press button again.                            |
| Activate speaker                 | Press and hold . To use the handset, press and hold button again. |

# **Softkey Definitions**

| AbbrDial | Dial using a speed dial index number                               |
|----------|--------------------------------------------------------------------|
| Barge    | Add yourself to a call on a shared line                            |
| CallBack | Receive notification when a busy extension becomes available       |
| CFwdAll  | Set up/cancel call forwarding                                      |
| ConfList | View conference participants                                       |
| Confrn   | Create a conference call                                           |
| DirTrfr  | Transfer two calls to each other                                   |
| DND      | Turn on/off Do Not Disturb (DND)                                   |
| EditDial | Edit a number in a call log                                        |
| GPickUp  | Answer a call ringing in another group                             |
| HLog     | Log in or out of your hunt group                                   |
| iDivert  | Send a call to your voice messaging system                         |
| Join     | Join several calls already on a single line to create a conference |
| MCID     | Report suspicious calls                                            |
| MeetMe   | Host a Meet-Me conference call                                     |
| Message  | Access your voicemail                                              |
| Park     | Store a call using Call Park                                       |
| Ph Book  | Open your Phone Book                                               |
| PickUp   | Answer a call in your group                                        |
| QRT      | Submit call problems to the system administrator                   |
| Remove   | Remove a conference participant                                    |
| RmLstC   | Drop the last party added to a conference call                     |
| Trnsfer  | Transfer a call                                                    |

# **Entering Text**

Character—Press key one or more times to enter a lower- or upper-case character.

Space—Press •-

Number—Press the number key.

Symbol—Press these keys:

to enter \* + - / = \:;

• to enter space, . " | \_ ~ '

# o enter # ? ( ) [ ] { }

to enter ! @ <> % ^ &

## **Phone Screen Icons**

| Line and Call States |                                                                 |
|----------------------|-----------------------------------------------------------------|
| 220                  | Incoming call                                                   |
| <b>€</b>             | Call on hold                                                    |
| C                    | Connected call                                                  |
| 6                    | Off hook                                                        |
| €                    | Shared line in use                                              |
|                      | Call Forwarding enabled                                         |
| <b>G</b>             | Busy line in a speed-dial, call log, or directory listing (BLF) |
| <b>2</b>             | Idle line in a speed-dial, call log, or directory listing (BLF) |
|                      | Speed-dial, call log, or directory listing (BLF status unknown) |
|                      | Intercom line in idle state                                     |

|                | <del></del>                   |  |
|----------------|-------------------------------|--|
| 7              | Intercom line in one-way      |  |
|                | audio                         |  |
| <b>7</b>       | Intercom line in two-way      |  |
| Line Features  | audio                         |  |
| Lille reatures |                               |  |
|                | Phone line                    |  |
| 9              | Service URL                   |  |
| $\sim$         | Voice message                 |  |
| Other Features |                               |  |
| <u>#</u>       | Mute on                       |  |
| £              | Headset active                |  |
| 4              | Speaker mode active           |  |
| <b>1</b>       | Ringer off (silent mode)      |  |
|                | Ring and vibrate on           |  |
| 4 <u>6</u> 4   | Vibrate only on               |  |
| *              | Application active            |  |
| Tall           | Radio signal status           |  |
| F              | No radio signal               |  |
|                | Battery charge status         |  |
| Ē              | Docked in desktop charger     |  |
| - SX           | Docked in desktop charger     |  |
| <b>~</b>       | with ringer off (silent mode) |  |
| Desi:          | Keypad locked                 |  |
|                | Business number for a contact |  |
|                | Home number for a contact     |  |
| 888            | Mobile number for a contact   |  |
| <b>**</b>      | Other number for a contact    |  |
| <del></del>    |                               |  |